appareil photo numérique **hp** photosmart série 120

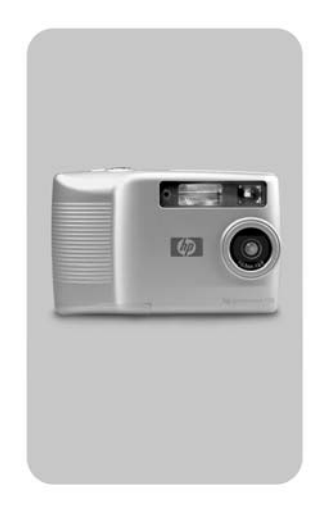

## **guide de l'utilisateur**

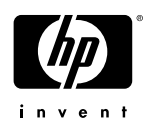

#### **Marques déposées et copyright**

© Copyright 2002 Hewlett-Packard Company

Tous droits réservés. La photocopie, la reproduction ou la traduction de tout ou partie de ce document dans une autre langue sans l'autorisation écrite préalable de Hewlett-Packard Company est interdite.

Les informations contenues dans ce document sont sujettes à modification sans préavis. Hewlett-Packard ne pourra être tenu pour responsable d'éventuelles erreurs contenues dans ce document ou de dommages liés à la fourniture, à l'efficacité ou à l'utilisation de ce document.

Microsoft® et Windows® sont des marques déposées aux Etats-Unis par Microsoft Corporation.

Apple, Macintosh et Mac sont des marques déposées d'Apple Computer, Inc.

#### **Mise au rebut de matériaux**

Ce produit HP contient les matériaux suivants qui risquent de nécessiter un traitement spécial lorsqu'ils sont hors d'usage :

- Piles alcalines AA au dioxyde-zinc de manganèse ou au disulfide de lithium-fer;
- Plomb dans les soudures et certains composants.

La mise au rebut de ces matériaux peut être sujette à des dispositions légales de protection de l'environnement. Pour [obtenir des informations sur la mise au rebut ou le recyclage,](www.eiae.org)  veuillez contacter vos autorités locales ou l'EIA (Electronic Industries Alliance), www.eiae.org.

# **Table des matières**

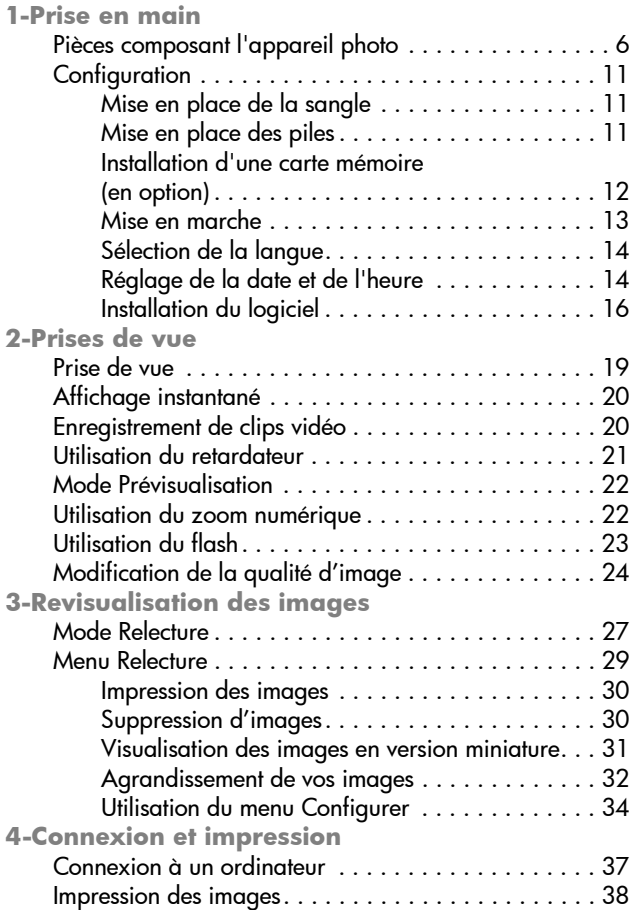

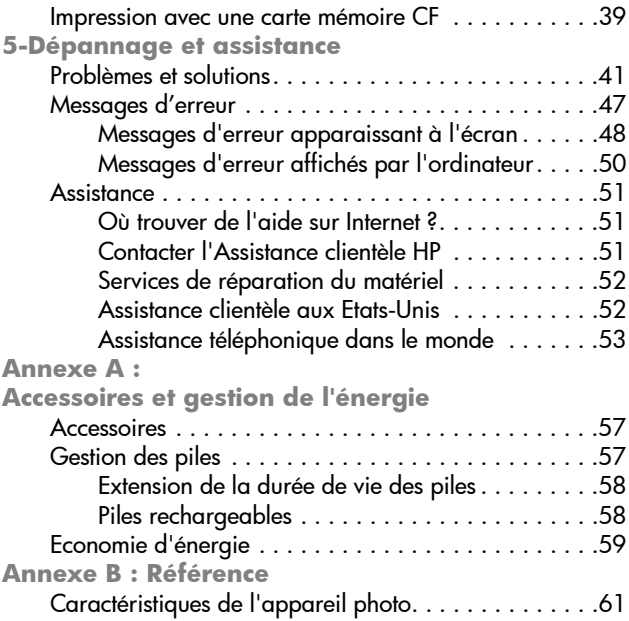

## <span id="page-4-0"></span>**Prise en main** 1

Félicitations ! Vous venez d'acquérir le nouvel appareil numérique HP photosmart série 120. Cet appareil, très facile à utiliser, vous permettra de faire des prises de vue de qualité optimale, d'enregistrer des clips vidéo et de partager aisément vos photos avec vos amis et vos proches.

Pour sélectionner les images que vous souhaitez imprimer, utilisez le logiciel d'imagerie photo HP pour Microsoft® Windows® et Macintosh. Pour imprimer des images, il suffit de connecter votre appareil photo à un ordinateur. Vous pouvez également imprimer des images en insérant la carte mémoire CompactFlash (CF) disponible en option directement dans une imprimante HP photosmart ou compatible avec une carte CF.

### <span id="page-5-0"></span>**Pièces composant l'appareil photo**

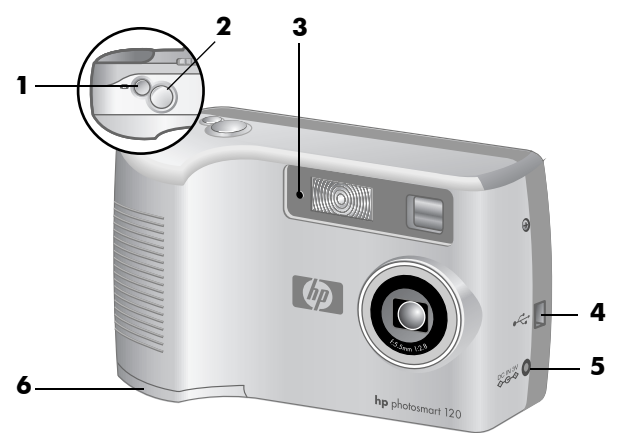

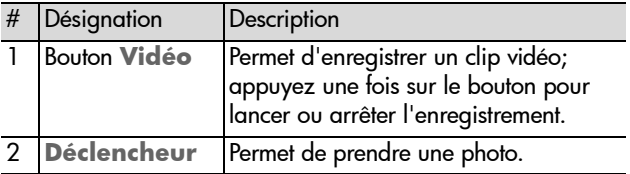

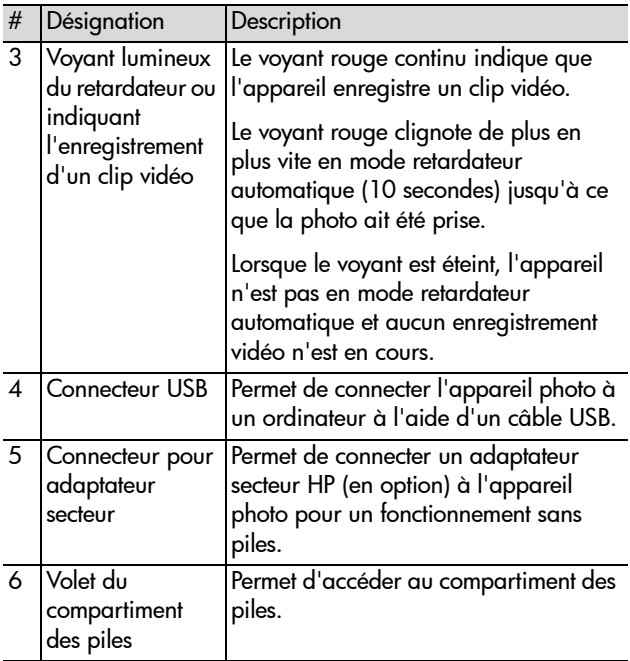

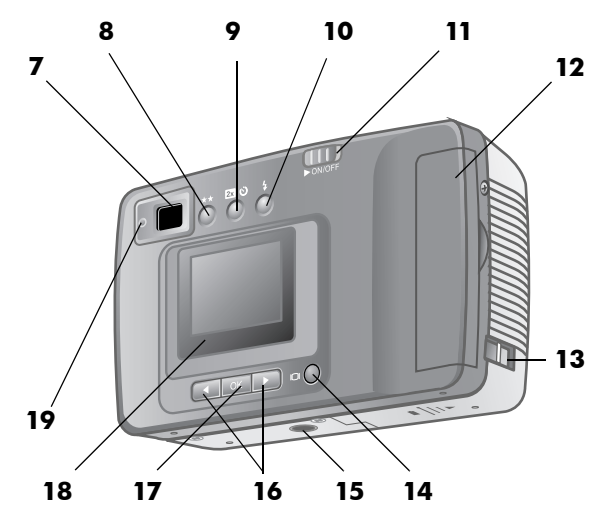

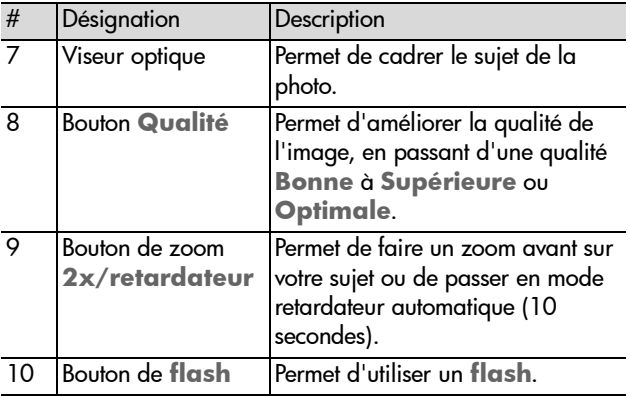

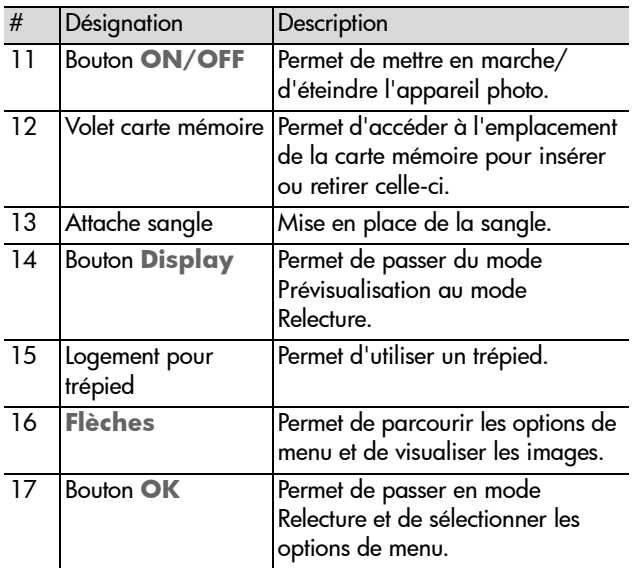

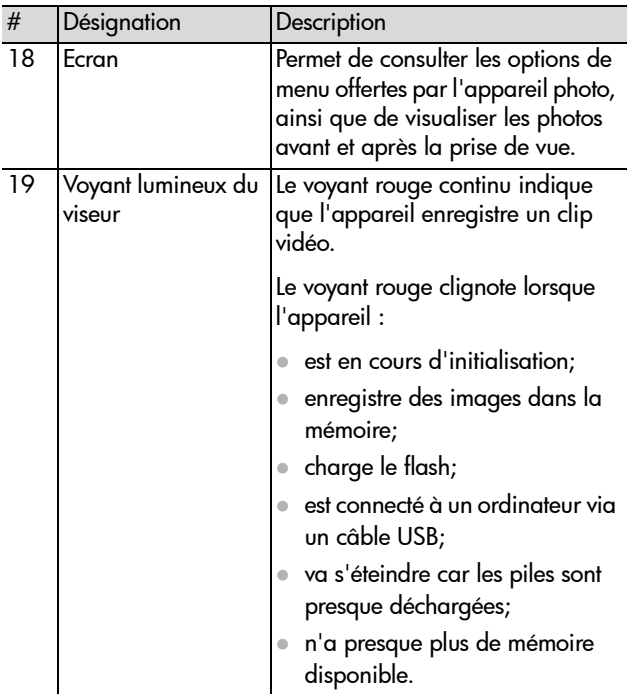

## <span id="page-10-0"></span>**Configuration**

## <span id="page-10-1"></span>**Mise en place de la sangle**

Référez-vous à l'illustration ci-dessous pour la mise en place de la sangle.

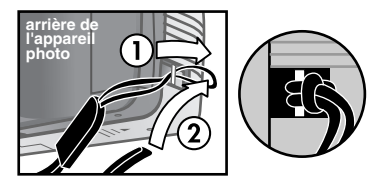

REMARQUE Il est recommandé d'insérer la sangle par l'arrière de l'appareil photo.

### <span id="page-10-2"></span>**Mise en place des piles**

- 1 Ouvrez le **Volet du compartiment des piles** qui se trouve sous l'appareil.
- 2 Insérez les piles (comprises dans la livraison) en vous référant à l'illustration ci-dessous.
- REMARQUE Pour plus d'informations sur les piles, reportezvous à l'annexe A : Accessoires et gestion de l'énergie.

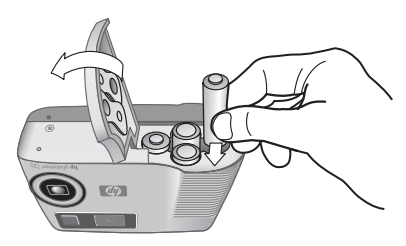

### <span id="page-11-0"></span>**Installation d'une carte mémoire (en option)**

Votre appareil photo numérique est livré avec une mémoire interne d'une capacité de 4 Mo, afin que vous puissiez enregistrer des images et des clips vidéo. Vous pouvez cependant utiliser une carte mémoire pour étendre la mémoire de l'appareil. Vous pourrez ainsi enregistrer un plus grand nombre d'images et de clips vidéo. Après avoir téléchargé les images vers votre ordinateur, vous pouvez réutiliser la carte mémoire.

REMARQUE Il se peut que vous deviez acheter la carte mémoire CF séparément.

- 1 Une fois l'appareil éteint, ouvrez le **Volet carte mémoire**.
- 2 Insérez la carte mémoire en vous référant à l'illustration cidessous.
- 3 Fermez et verrouillez le **Volet carte mémoire**

<span id="page-12-0"></span>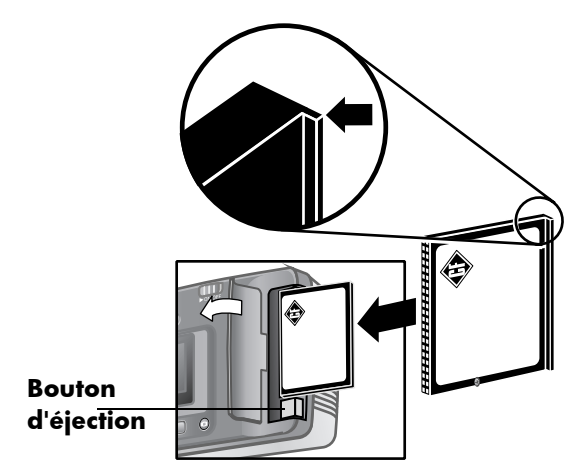

Pour retirer la carte, éteignez l'appareil. Appuyez ensuite sur le bouton d'**éjection** et retirez la carte.

### **Mise en marche**

**.**

<span id="page-12-1"></span>Utilisez le bouton ON/OFF > ON/OFF pour mettre l'appareil en marche. Lorsque l'appareil photo est prêt, le viseur est éteint.

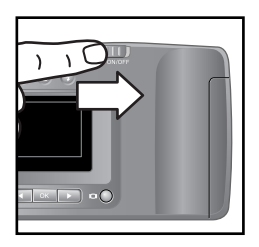

REMARQUE Tant que le voyant du viseur clignote, l'appareil n'est pas prêt. Si le voyant clignote longuement, il se peut qu'un problème ait été détecté. Pour obtenir des informations sur le dépannage, reportez-vous au chapitre 5.

### <span id="page-13-0"></span>**Sélection de la langue**

La première fois que vous allumez l'appareil photo, l'écran cidessous apparaît. Vous êtes invité à sélectionner la langue de votre choix.

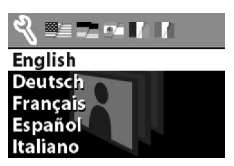

- 1 Sélectionnez la langue de votre choix en utilisant les flèches **4**  $\blacktriangleright$ .
- 2 Appuyez sur **OK** pour utiliser la langue mise en surbrillance.

## **Réglage de la date et de l'heure**

L'appareil photo intègre une véritable horloge permettant d'enregistrer la date et l'heure de chaque prise de vue.

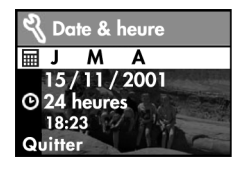

- 1 Dans l'écran ci-dessus, le format de date est mis en surbrillance (J = jour,  $M$  = mois et A = année). Appuyez sur **OK** jusqu'à ce que le format de date de votre choix apparaisse, puis appuyez sur la **flèche droite** pour mettre la date en surbrillance.
- 2 Lorsque la date est mise en surbrillance, appuyez sur **OK**. Utilisez les boutons  $\blacktriangleleft$  pour modifier la valeur du premier champ, puis appuyez sur **OK** pour passer au champ suivant. Lorsque vous appuyez sur **OK** dans le dernier champ, l'intégralité de la date est mise en surbrillance. Appuyez alors sur  $\rightarrow$  pour mettre le format de l'heure en surbrillance.
- 3 Lorsque le format de l'heure est mis en surbrillance, appuyez sur **OK** pour passer du format 12 heures au format 24 heures, et vice versa. Mettez en surbrillance le format de votre choix, puis appuyez sur  $\blacktriangleright$  pour régler l'heure.
- 4 Lorsque l'heure est mise en surbrillance, appuyez sur **OK**, puis utilisez les boutons  $\blacklozenge$  pour régler l'heure.
- 5 Lorsque vous avez terminé, sélectionnez **Quitter** et appuyez sur **OK**.

L'horloge s'arrête chaque fois que vous retirez les piles de l'appareil; le réglage de la date et de l'heure peut s'avérer de nouveau nécessaire. Pour plus d'informations, reportez-vous à l'annexe A : Accessoires et gestion de l'énergie.

## <span id="page-15-0"></span>**Installation du logiciel**

Votre appareil photo numérique vous permet de télécharger, visualiser, imprimer ou enregistrer des images sur votre ordinateur, puis de les envoyer par courrier électronique.

#### **Windows**

1 Insérez le CD-ROM du logiciel d'imagerie photo HP dans le lecteur de CD-ROM de votre ordinateur. La fenêtre d'installation s'affiche automatiquement.

REMARQUE Si la fenêtre d'installation n'apparaît pas, cliquez sur **Démarrer**, puis sur **Exécuter** et tapez **X:\Setup.exe** (le *X* correspond à la lettre désignant votre lecteur de CD-ROM).

2 Cliquez sur **Suivant** et suivez les instructions à l'écran pour installer le logiciel.

Si votre appareil est livré avec un logiciel gratuit, conformezvous aux instructions suivantes pour installer ce dernier.

#### **Pour installer le logiciel gratuit :**

- 1 Cliquez sur **Démarrer**, **Exécuter**, puis, dans la zone **Ouvrir**, tapez **X:\Bonus\setup.exe** (le *X* correspond à la lettre désignant votre lecteur de CD-ROM).
- 2 Cliquez sur **OK** et suivez les instructions à l'écran pour installer le logiciel gratuit.

#### **Macintosh**

Avant de pouvoir télécharger les images de l'appareil photo sur un Macintosh, vous devez modifier le type de connexion sur l'appareil.

- 1 Appuyez sur le bouton **Display** IOI pour activer le mode Relecture.
- 2 Utilisez le bouton  $\blacktriangleright$  pour aller à l'option de **configuration** et appuyez sur **OK**.
- 3 Sélectionnez **Configuration USB** dans le menu **Configurer**.
- 4 Sélectionnez **Lecteur de disque** et appuyez sur **OK**.
- 5 Insérez le le CD-ROM du logiciel d'imagerie photo HP dans le lecteur de CD-ROM de votre ordinateur.
- 6 Cliquez deux fois sur l'icône du CD située sur le bureau.
- 7 Cliquez deux fois sur le dossier correspondant à la langue de votre choix, puis sur l'icône du programme d'installation.
- 8 Suivez les instructions à l'écran pour installer le logiciel.

Si votre appareil est livré avec un logiciel gratuit, conformezvous aux instructions suivantes pour installer ce dernier.

#### **Pour installer le logiciel gratuit :**

- 1 Cliquez deux fois sur l'icône du dossier **Bonus**.
- 2 Cliquez deux fois sur l'icône du programme d'installation du logiciel gratuit.
- 3 Suivez les instructions à l'écran pour installer le logiciel.

**1-Prise en main** 18

<span id="page-18-0"></span>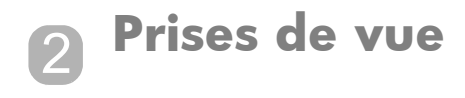

## <span id="page-18-1"></span>**Prise de vue**

Vous pouvez prendre une photo chaque fois que l'appareil est allumé, quel que soit l'**affichage**. Pour prendre des photos, procédez comme suit :

Cadrez votre sujet dans le viseur, puis appuyez sur le **déclencheur**. L'appareil ajuste l'exposition et prend la photo.

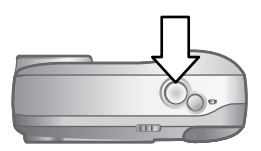

Si le voyant du viseur clignote, patientez quelques instants avant de prendre la photo. Cela signifie que l'appareil est en cours d'initialisation, charge le flash ou effectue une autre opération. Pour obtenir des informations sur le dépannage, reportez-vous au chapitre 5.

REMARQUE Deux modes de fonctionnement sont à votre disposition : Prévisualisation et Relecture. Lorsque vous allumez l'appareil photo, il est en mode Prévisualisation, ce dernier étant le mode de fonctionnement par défaut. Le mode Prévisualisation est décrit ultérieurement dans ce chapitre. Le mode Relecture est décrit au chapitre 3, Revisualisation des images.

## <span id="page-19-0"></span>**Affichage instantané**

Lorsque vous prenez une photo, l'**écran** affiche

automatiquement l'image avec l'icône **Qualité** . Vous pouvez supprimer l'image à l'aide de la **flèche gauche** .

Lorsque vous avez enregistré un clip vidéo, l'**écran** affiche le cadre du clip pendant quelques secondes.

REMARQUE Pour économiser les piles, le rétroéclairage de l'**écran s'éteint** automatiquement après 60 secondes si vous n'avez appuyé sur aucun bouton pendant ce laps de temps. Pour plus d'informations, reportez-vous à l'annexe A : Accessoires et gestion de l'énergie.

## <span id="page-19-1"></span>**Enregistrement de clips vidéo**

Vous pouvez enregistrer un clip vidéo d'une durée maximale de 30 secondes sur la mémoire interne. Pour enregistrer un clip vidéo, procédez comme suit :

- 1 Cadrez le sujet que vous voulez enregistrer.
- 2 Appuyez sur le bouton **Vidéo** pour démarrer l'enregistrement. **REC** apparaît à l'**écran**.

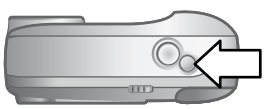

3 Pour arrêter l'enregistrement, appuyez de nouveau sur le bouton **Vidéo**.

Vous pouvez augmenter la durée maximale du clip vidéo en utilisant une carte mémoire CF. A titre d'exemple, une carte mémoire de 8 Mo peut contenir environ 70 secondes de vidéo. Une carte mémoire 16 Mo peut contenir jusqu'à 140 secondes de vidéo. Les fichiers vidéo peuvent être très volumineux et prendre beaucoup de place sur la carte mémoire.

REMARQUE Votre appareil prend en charge les cartes mémoire jusqu'à 128 Mo.

Lorsque vous enregistrez un clip vidéo, vous pouvez consulter la durée d'enregistrement restante à l'**écran**. L'appareil cesse d'enregistrer automatiquement lorsque le compteur est à zéro. Vous pouvez utiliser la fonction de zoom numérique pour effectuer un zoom avant sur votre sujet. Attention : vous ne pouvez pas modifier le type de zoom en cours d'enregistrement. Vous pouvez également retarder l'enregistrement vidéo de 10 secondes en utilisant le -retardateur automatique.

## <span id="page-20-0"></span>**Utilisation du retardateur**

Vous pouvez utiliser le retardateur automatique pour prendre une photo de vous ou une photo de groupe. Lorsque vous activez le retardateur automatique, l'appareil se déclenche automatiquement après un délai de 10 secondes. Pour utiliser le retardateur automatique, procédez comme suit :

- 1 Stabilisez l'appareil photo en utilisant un trépied ou en le posant sur une surface stable.
- 2 Allumez l'appareil photo, puis cadrez votre sujet dans le viseur.
- 3 Appuyez sur le bouton x2/retardateur **23**  $\circ$ . L'icône apparaît à l'**écran**.

REMARQUE En appuyant sur  $\mathbb{Z} \odot$ , vous activez le zoom numérique.

4 Appuyez brièvement sur le **déclencheur**. Le voyant Vidéo/retardateur situé à l'avant de l'appareil clignote pendant 10 secondes avant la prise de vue.

## <span id="page-21-0"></span>**Mode Prévisualisation**

Le mode Prévisualisation est le mode défini par défaut pour votre appareil photo. En plus des prises de vue et de l'enregistrement de clips vidéo, vous pouvez zoomer votre sujet, régler le flash ou améliorer la qualité de vos images - le tout en mode Prévisualisation.

Vous pouvez également utiliser l'**écran** pour prévisualiser une image. **Vous pouvez ainsi vous faire** une idée plus précise de la photo que vous allez obtenir. Cette fonction est utile notamment pour les prises de vue rapprochées et lorsque le cadrage du sujet revêt une grande importance. Pour prendre une photo en utilisant l'**écran**, procédez comme suit :

z Cadrez votre sujet à l'**écran**, puis appuyez sur le **déclencheur**.

## <span id="page-21-1"></span>**Utilisation du zoom numérique**

Vous pouvez utiliser le zoom numérique pour que le sujet ait l'air plus proche sur la photo. Lorsque vous utilisez le zoom numérique, prévisualisez à l'**écran** l'effet du zoom sur votre sujet.

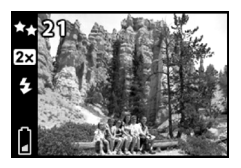

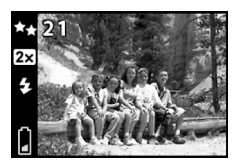

Pour utiliser le zoom numérique, procédez comme suit :

1 Appuyez une fois sur  $23 \circ$  pour activer le zoom numérique. L'icône apparaît à l'**écran**.

2 Utilisez l'**écran** pour cadrer votre sujet, puis prenez la photo. Pour annuler le zoom numérique, appuyez deux fois  $\sin 2\theta$   $\theta$ .

## <span id="page-22-0"></span>**Utilisation du flash**

Lorsque l'appareil s'allume, le flash est toujours en mode **automatique** . Si vous modifiez le mode du flash, le nouveau mode sera maintenu jusqu'à ce que vous éteigniez l'appareil. En appuyant sur le bouton **flash 4**, vous pouvez consulter les différents modes; ces derniers apparaissent dans l'ordre ci-dessous.

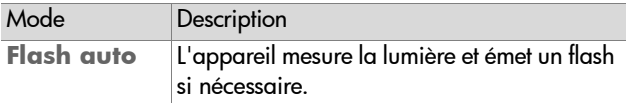

REMARQUE Si vous appuyez deux fois sur le bouton  $\mathbb{Z} \otimes$ , le retardateur est activé.

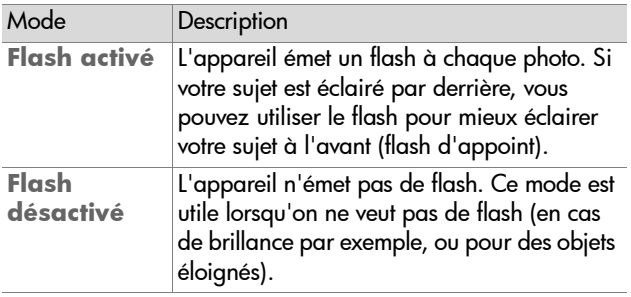

### <span id="page-23-0"></span>**Modification de la qualité d'image**

L'appareil comporte trois niveaux de qualité d'image : **Bonne**, **Supérieure** et **Optimale**. Vous pouvez visualiser le niveau de qualité à l'**écran**.

Ce paramètre détermine la qualité de vos images et la quantité d'images pouvant être enregistrées dans la mémoire interne ou sur la carte mémoire CF. Les images de qualité supérieure sont plus volumineuses. Le tableau de la page suivante permet de déterminer le nombre approximatif d'images pouvant être stockées dans la mémoire interne ou sur une carte CF de 8 Mo.

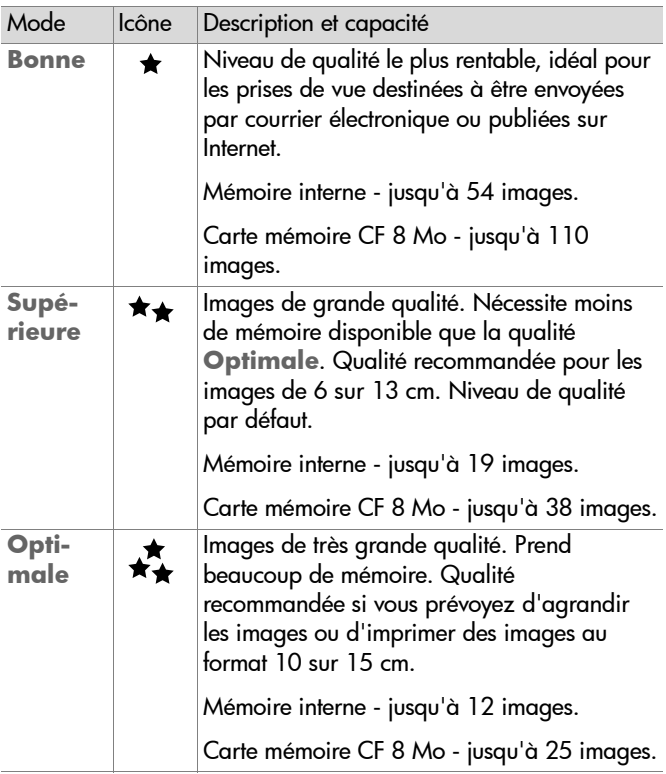

Pour modifier la qualité d'image, procédez comme suit :

• Appuyez sur  $\star\star$  jusqu'à ce que le niveau de qualité souhaité apparaisse à l'**écran**. Les niveaux sont croissants, de la qualité **Bonne** à **Supérieure**, puis à **Optimale**.

**2-Prises de vue 26**

### <span id="page-26-0"></span>**Revisualisation des images** 3

## <span id="page-26-1"></span>**Mode Relecture**

Lorsque plusieurs prises de vue sont enregistrées dans l'appareil photo, vous pouvez les visualiser en mode Relecture. Vous pouvez également visualiser vos clips vidéo, supprimer ou agrandir des images, etc. Pour revisualiser vos images, procédez comme suit :

- 1 Appuyez sur IOI pour activer le mode Relecture.
- 2 Vous pouvez également faire défiler vos images à l'aide des flèches  $\blacktriangleleft$ .

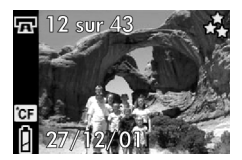

Les éléments ci-dessous apparaissent temporairement à l'**écran** :

- Le numéro de l'image en cours suivi du nombre total d'images (en haut à gauche de l'écran) ;
- $\bullet$  La date de la prise de vue ;
- z Une icône vidéo apparaît en regard du numéro d'image s'il s'agit d'un clip vidéo.

Lorsque vous revisualisez les images, les icônes suivantes peuvent apparaître à l'**écran** :

- **EXTEE:** L'icône **Imprimer**  $\mathbf{E}$  (lorsque l'image a été sélectionnée pour impression).
- L'icône **G** (si la carte mémoire CF est installée).
- L'icône I, indiquant le niveau de charge des piles.
- REMARQUE Pour préserver la durée de vie des piles, vous pouvez connecter un adaptateur secteur HP (en option) pendant que vous revisualisez vos images. HP prend en charge uniquement les adaptateurs HP et les accessoires agréés par HP. Pour plus d'informations sur les accessoires disponibles pour votre appareil, reportez-vous à l'annexe A : Accessoires et gestion de l'énergie.

Si aucune image n'est enregistrée dans votre appareil photo ou sur la carte mémoire CF, l'écran **Aucune image en mémoire** apparaît. Pour revenir au mode Prévisualisation,  $appuyez$  sur  $| \Box |$ .

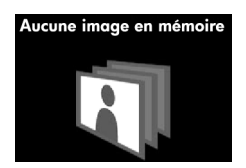

## <span id="page-28-0"></span>**Menu Relecture**

Vous pouvez utiliser le menu Relecture pour imprimer, supprimer ou agrandir des images. Vous pouvez également visualiser vos images en miniature ou utiliser l'option **Configurer** pour modifier le réglage de votre appareil. Pour afficher le menu Relecture, appuyez sur **OK**. Utilisez les flèches < pour accéder à l'option de menu de votre choix.

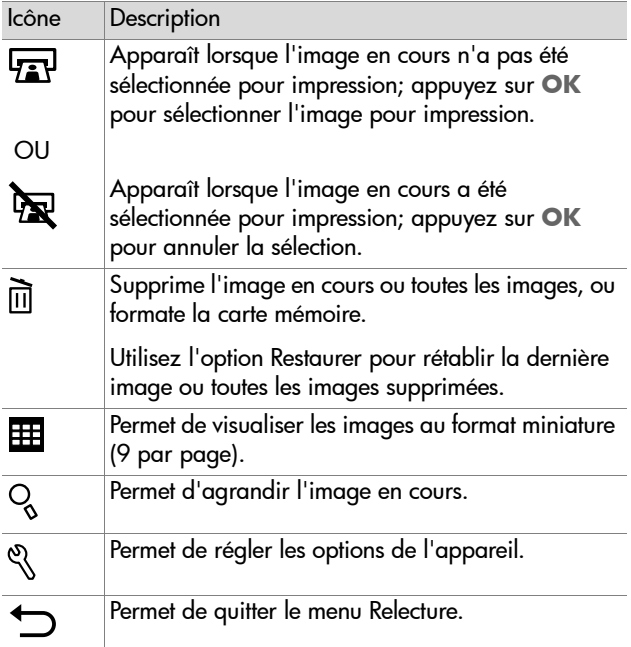

## <span id="page-29-0"></span>**Impression des images**

Vous pouvez sélectionner les images à imprimer ultérieurement à l'aide de l'option **Imprimer** . Pour sélectionner l'image en cours pour impression, appuyez sur **OK**. L'image est sélectionnée pour impression lorsque vous connectez l'appareil à votre ordinateur. Pour plus d'informations sur l'impression des images, reportez-vous au chapitre 4, Connexion et impression.

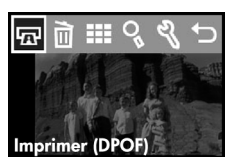

REMARQUE Lorsque vous visualisez un clip vidéo, l'option

**E** est désactivée, car vous ne pouvez pas imprimer de contenu vidéo.

### <span id="page-29-1"></span>**Suppression d'images**

Pour supprimer l'image en cours ou toutes les images, utilisez l'option **Supprimer** m.

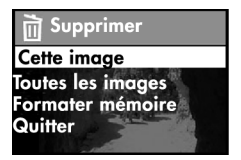

Pour sélectionner l'objet de votre choix, utilisez les flèches , puis appuyez sur **OK** pour valider. Les options du menu Supprimer sont :

- **Cette image** supprime l'image en cours.
- z **Toutes images** ou **Toutes images sur carte CF** supprime toutes les images de la mémoire interne ou de la carte mémoire CF (si installée).
- z **Formater mémoire** ou **Formater carte CF** supprime toutes les images et fichiers contenus dans la mémoire interne ou sur la carte mémoire CF (si installée), puis formate la mémoire interne ou la carte CF.
- **Restaurer** apparaît lorsque vous avez supprimé une image ou un clip vidéo. Cette option permet de restaurer les dernières images ou les derniers contenus vidéo supprimés. Elle est disponible jusqu'à ce qu'un nouveau contenu soit enregistré, qu'une nouvelle image soit supprimée, que l'appareil soit éteint ou connecté à votre ordinateur.
- **Quitter** permet de quitter le menu Supprimer.

### <span id="page-30-0"></span>**Visualisation des images en version miniature**

Vous pouvez afficher jusqu'à 9 images en version miniature à la fois sur l'**écran**. Pour cela, utilisez l'option **Miniature** .

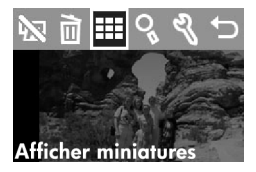

Vous pouvez également faire défiler vos images à l'aide des flèches  $\blacktriangleleft$ . Pour visualiser une image en taille standard, sélectionnez l'image voulue et appuyez sur **OK**. Pour aller à la page suivante, utilisez les flèches  $\blacktriangleleft$ .

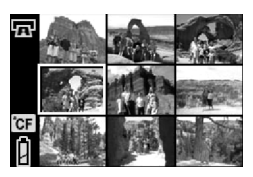

## <span id="page-31-0"></span>**Agrandissement de vos images**

Vous pouvez agrandir vos images à l'**écran** en utilisant l'option **Agrandir** .

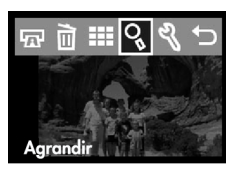

Sélectionnez l'image que vous souhaitez agrandir et appuyez sur **OK**. Une barre de progression apparaît à l'**écran**  pendant l'agrandissement.

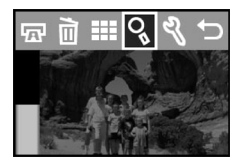

Dans le menu **Agrandir**, vous pouvez aller vers le bas ou vers le haut, vers la droite ou vers la gauche, agrandir davantage ou quitter le menu à l'aide des icônes qui apparaissent à l'**écran**.

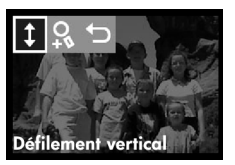

### <span id="page-33-0"></span>**Utilisation du menu Configurer**

Utilisez le menu **Configurer** & pour définir les paramètres de l'appareil. Pour vous déplacer dans le menu **Configurer**, utilisez les flèches  $\blacktriangleleft$ , puis appuyez sur **OK** pour valider la sélection.

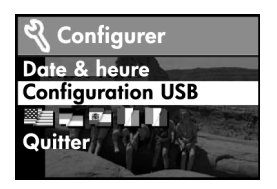

#### **Date & heure**

Pour obtenir des informations sur la date et l'heure, reportezvous au chapitre 1, Prise en main. Lorsque vous remplacez les piles de l'appareil photo, le réglage de la date et de l'heure peut s'avérer de nouveau nécessaire.

### **Configuration USB**

Ce choix détermine la façon dont l'appareil photo est connecté à un ordinateur.

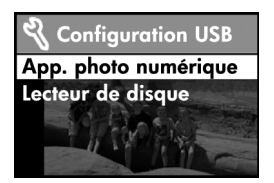

z **Appareil numérique** - l'ordinateur reconnaît l'appareil en tant qu'appareil numérique (standard PTP). Il s'agit du paramètre par défaut.

z **Lecteur de disque** - l'ordinateur reconnaît l'appareil en tant que lecteur de disque (standard MSDC).

REMARQUE Si vous êtes connecté à un ordinateur fonctionnant sous Windows, vous pouvez utiliser n'importe lequel de ces paramètres. En revanche, si vous êtes connecté à un Macintosh, vous devez sélectionner le paramètre **Lecteur de disque**. Pour plus d'informations, reportez-vous au chapitre 1, Prise en main.

#### **Copie sur carte CF**

Cette option de menu vous permet de copier des images de la mémoire interne de l'appareil vers une carte mémoire CF. Cette option est disponible uniquement si une carte mémoire CF est installée et si la mémoire interne contient au moins une image.

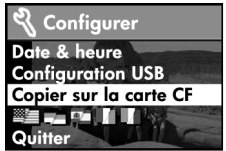

Sélectionnez cette option, puis **Oui** pour copier les images. Une barre de progression apparaît à l'**écran** pendant la copie. Une fois copiées sur la carte mémoire CF, les images enregistrées au préalable dans la mémoire interne sont supprimées.

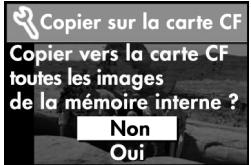

REMARQUE Si des images sont enregistrées dans la mémoire interne au moment où vous insérez la carte mémoire CF, vous devez copier ces images sur la carte CF pour pouvoir les visualiser.

Si la mémoire disponible sur la carte CF est insuffisante, le nombre d'images copié est restreint.

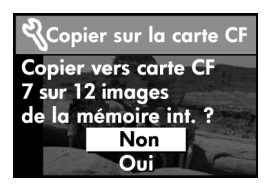

#### **Menu Langue**

Cette option de menu permet de définir la langue utilisée dans les menus et pour les messages affichés à l'**écran**. Pour plus d'informations sur la sélection de la langue de votre choix, reportez-vous au chapitre 1, Prise en main.

#### **Quitter**

Cette option de menu permet de quitter le menu Prévisualisation et de revenir au menu Relecture.

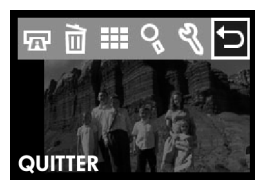
### **Connexion et impression** 4

Vous pouvez partager vos images avec vos amis et vos proches en les imprimant ou en les enregistrant sur votre ordinateur pour les envoyer par courrier électronique. Pour transférer vos images vers votre ordinateur, connectez l'appareil à l'ordinateur à l'aide du câble USB fourni.

## **Connexion à un ordinateur**

Allumez l'appareil et connectez-le directement à un ordinateur à l'aide du câble USB fourni, en vous référant à l'illustration cidessous. Une fois l'appareil connecté à votre ordinateur, seul le bouton  $\rightarrow$  ON/OFF fonctionne. Les autres boutons de l'appareil photo ne répondent pas.

<span id="page-36-1"></span><span id="page-36-0"></span>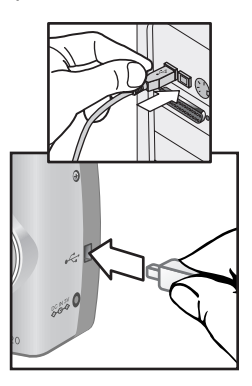

Lorsque l'appareil est connecté à votre ordinateur, le voyant rouge du viseur clignote et l'**écran** est vierge. Les images enregistrées dans l'appareil sont automatiquement téléchargées vers votre ordinateur.

<span id="page-37-1"></span>REMARQUE Si vous utilisez un Macintosh, vous devez modifier le paramètre de **Configuration USB**  et sélectionner **Lecteur de disque**. Pour plus d'informations, reportez-vous au chapitre 1, Prise en main.

<span id="page-37-0"></span>Pour économiser l'énergie des piles, utilisez un adaptateur secteur HP lors du téléchargement des images vers l'ordinateur. L'adaptateur secteur HP doit être acheté séparément.

Une fois les images enregistrées sur l'ordinateur, vous pouvez les imprimer, les envoyer par courrier électronique et les classer facilement.

## **Impression des images**

Conformément aux indications du chapitre 3, vous pouvez imprimer vos images à l'aide de l'option  $\sqrt{2}$  du menu Relecture. Lorsque vous sélectionnez des images pour impression, vous créez un ordre d'impression qui entraîne la création d'un fichier DPOF (Digital Print Order Format). Ce fichier est enregistré avec vos images dans la mémoire. L'ordre d'impression vous permet de sélectionner une image, plusieurs ou toutes les images contenues dans l'appareil photo.

<span id="page-37-2"></span>Lorsque vous transférez des images de l'appareil vers l'ordinateur, l'ordre d'impression est copié en même temps que les images. Le logiciel d'imagerie photo HP lit l'ordre d'impression et imprime les images sélectionnées. Pour plus d'informations, reportez-vous à l'aide du logiciel.

### **Création d'un ordre d'impression**

- 1 Appuyez sur IOI pour activer le mode Relecture.
- 2 Appuyez sur  $\blacktriangleleft$  pour revisualiser vos images.
- 3 Allez à l'image que vous souhaitez imprimer.
- 4 Appuyez sur **OK** pour ouvrir le menu Relecture. L'option  $\overline{w}$  est sélectionnée par défaut.
- 5 Réappuyez sur **OK** pour ajouter une image à l'ordre d'impression.

## <span id="page-38-1"></span>**Impression avec une carte mémoire CF**

Si vos images sont enregistrées sur une carte mémoire CF, vous pouvez insérer la carte mémoire directement dans la plupart des imprimantes photosmart HP. Lorsque vous insérez la carte mémoire dans l'imprimante, cette dernière lit l'ordre d'impression et imprime les images spécifiées. Pour plus d'informations, reportez-vous aux instructions contenues dans la documentation de votre imprimante.

<span id="page-38-0"></span>REMARQUE Lorsque vous imprimez des images en insérant la carte mémoire dans une imprimante, les images ne sont pas automatiquement supprimées de la carte. Cependant, vous pouvez formater la carte mémoire à l'aide de l'option m du menu Relecture. Si vous souhaitez enregistrer les images contenues sur la carte mémoire sur votre ordinateur, faites-le avant de formater la carte mémoire.

### **40 guide de l'utilisateur hp photosmart 120**

### <span id="page-40-1"></span>**Dépannage et assistance** 5

## **Problèmes et solutions**

<span id="page-40-3"></span><span id="page-40-2"></span><span id="page-40-0"></span>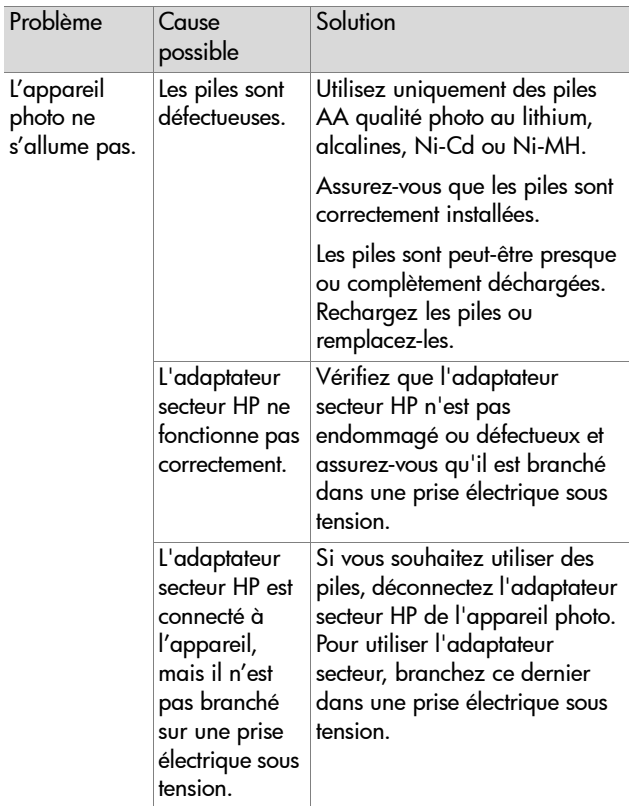

<span id="page-41-0"></span>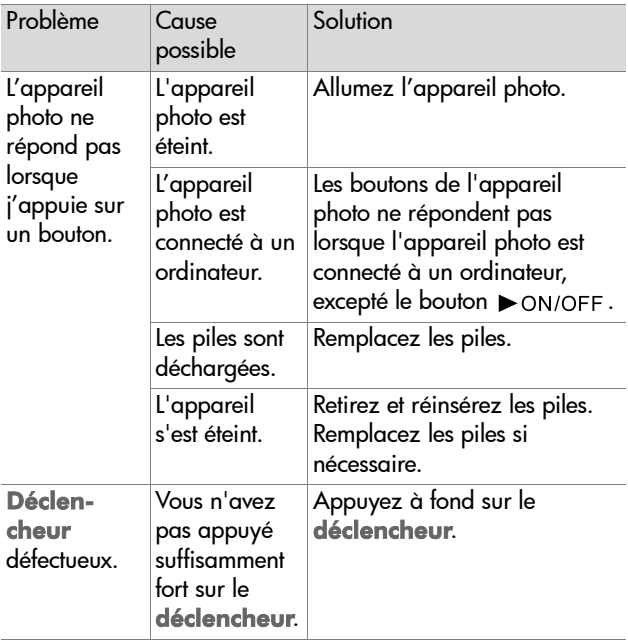

<span id="page-42-3"></span><span id="page-42-2"></span><span id="page-42-1"></span><span id="page-42-0"></span>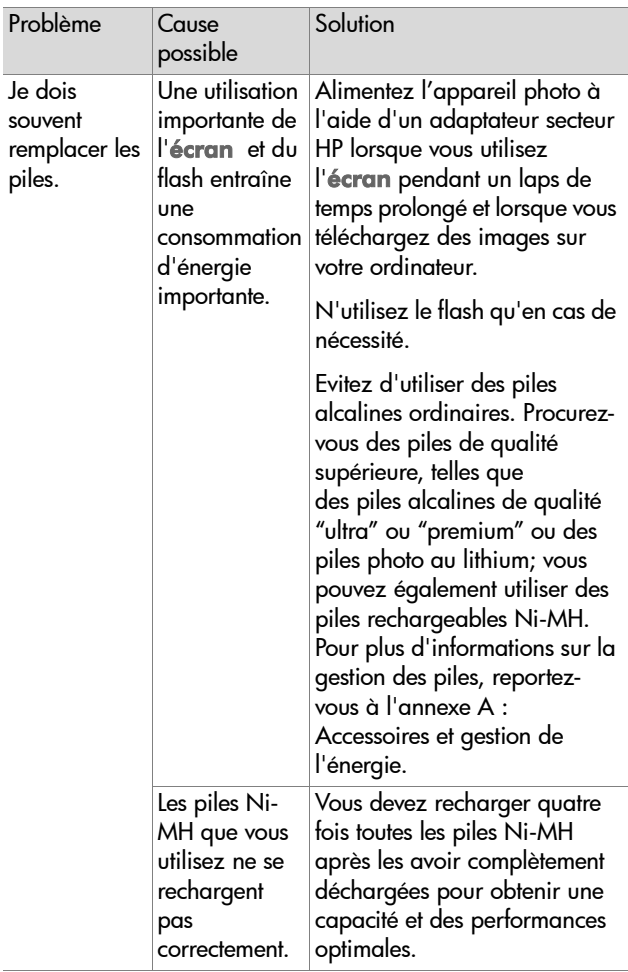

<span id="page-43-1"></span><span id="page-43-0"></span>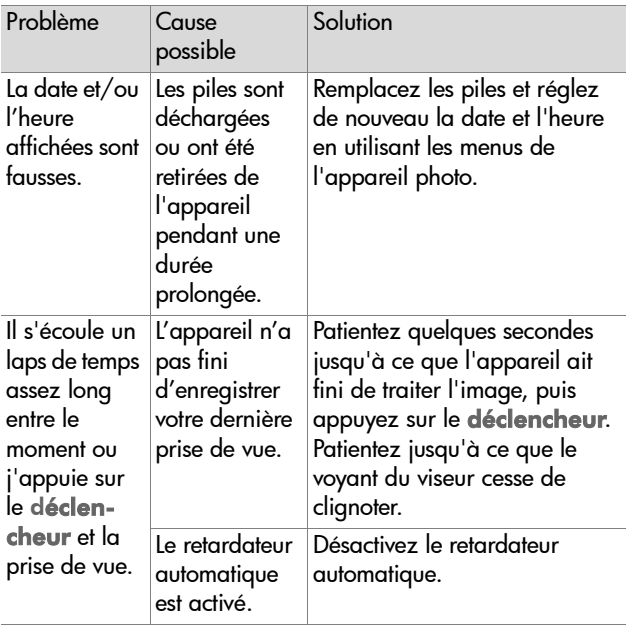

<span id="page-44-3"></span><span id="page-44-2"></span><span id="page-44-1"></span><span id="page-44-0"></span>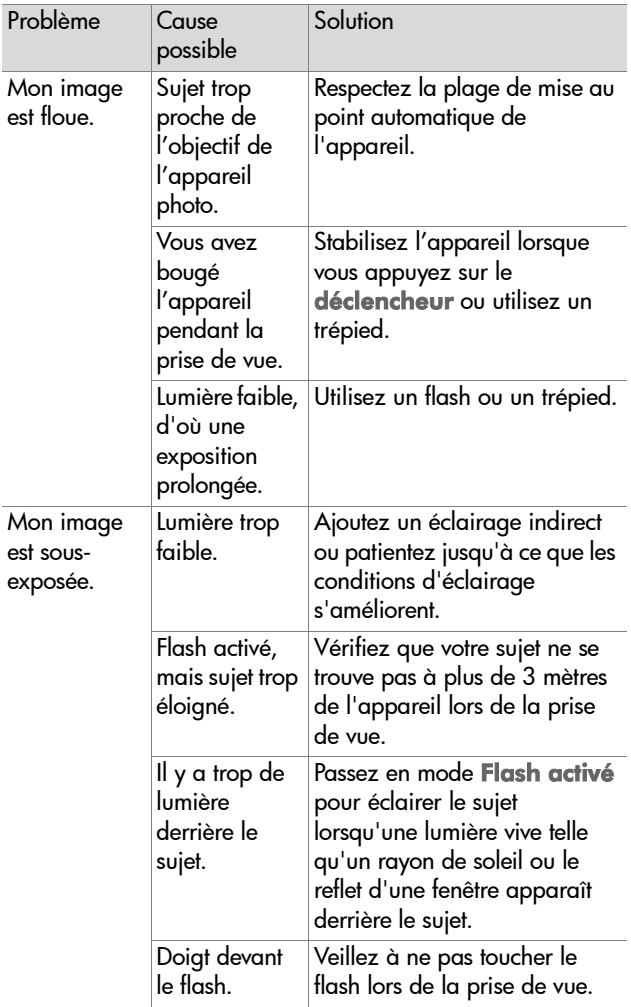

<span id="page-45-1"></span><span id="page-45-0"></span>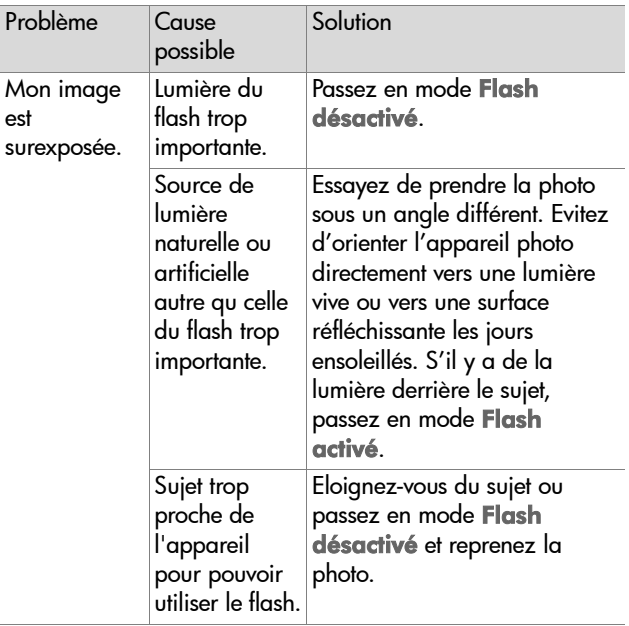

<span id="page-46-1"></span>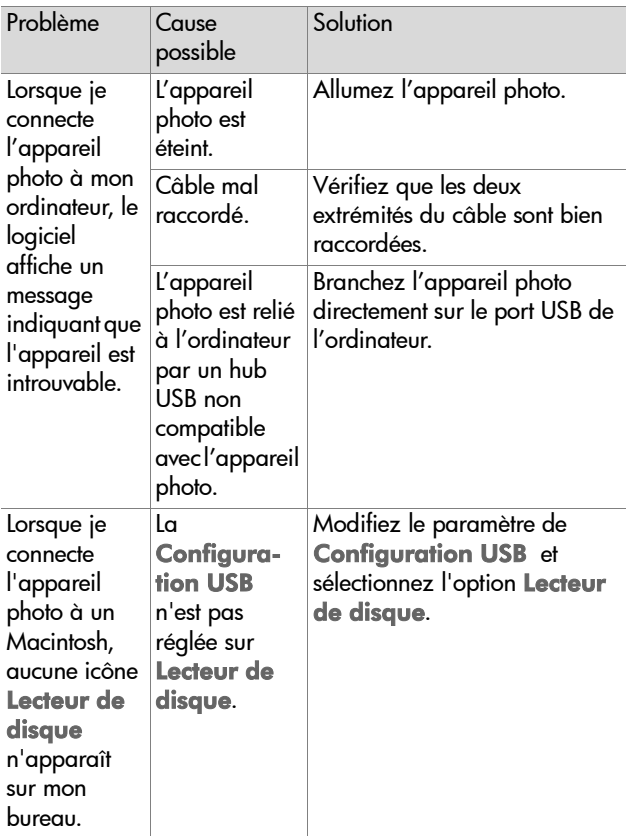

## <span id="page-46-0"></span>**Messages d'erreur**

Il se peut que des messages d'erreur s'affichent sur l'écran de l'appareil photo ou de votre ordinateur.

## <span id="page-47-3"></span>**Messages d'erreur apparaissant à l'écran**

<span id="page-47-2"></span><span id="page-47-1"></span><span id="page-47-0"></span>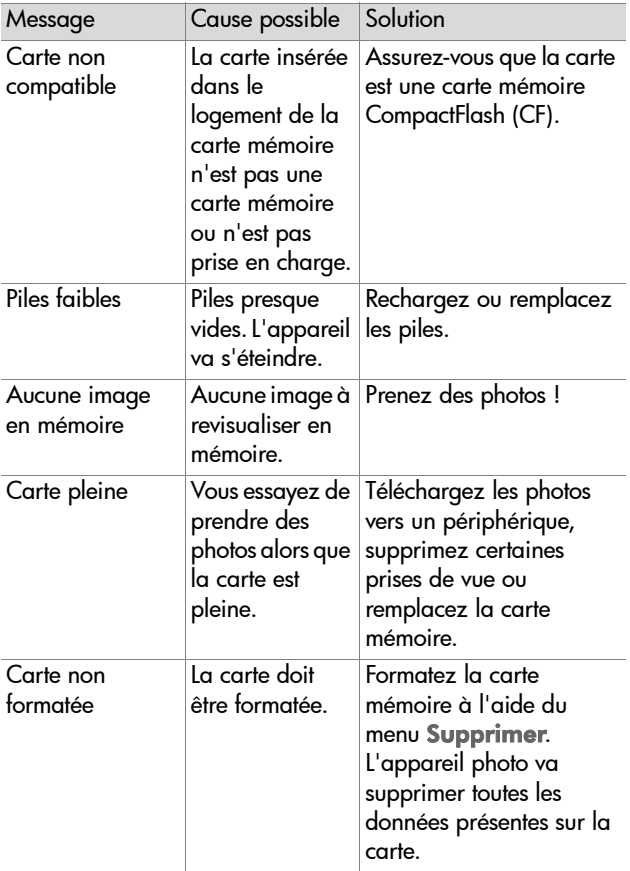

<span id="page-48-3"></span><span id="page-48-2"></span><span id="page-48-1"></span><span id="page-48-0"></span>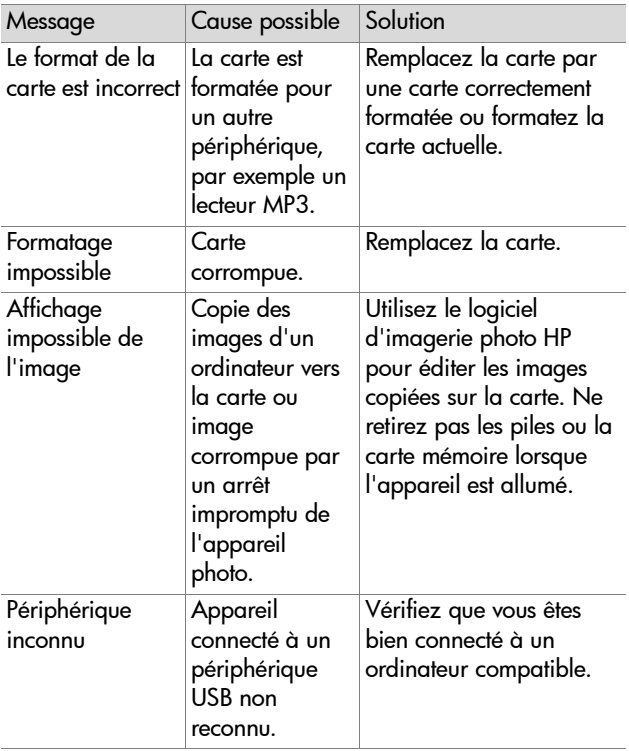

## <span id="page-49-4"></span>**Messages d'erreur affichés par l'ordinateur**

<span id="page-49-5"></span><span id="page-49-3"></span><span id="page-49-2"></span><span id="page-49-1"></span><span id="page-49-0"></span>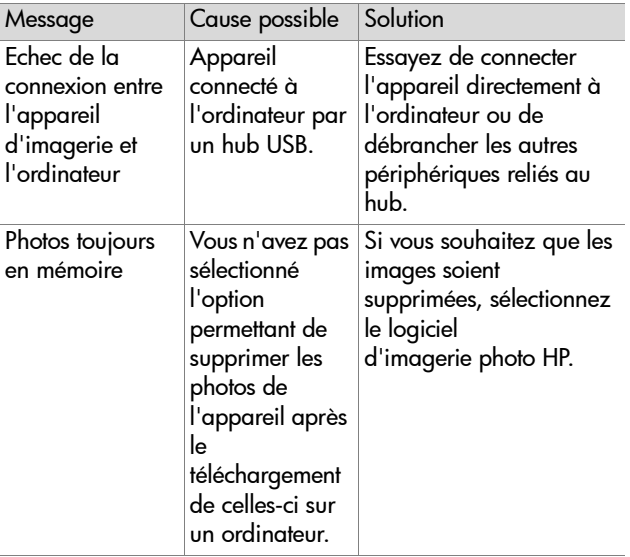

## **Assistance**

## **Où trouver de l'aide sur Internet ?**

### <span id="page-50-1"></span>**Assistance produits HP**

Consultez le site www.hp.com/go/support pour plus d'informations sur votre modèle d'appareil photo. Vous y trouverez des informations sur la configuration et l'utilisation de votre appareil, le téléchargement de pilotes, la résolution des problèmes, des bons de commande, ainsi que des informations relatives à la garantie.

### <span id="page-50-0"></span>**Site Internet HP photosmart**

Consultez le site www.hp.com/photosmart pour obtenir des conseils pour une utilisation optimale de votre appareil. Vous y trouverez également des mises à jour de pilotes et de logiciels pour votre appareil photo numérique HP.

### **Site Internet HP accessibility**

Vous trouverez sur le site www.hp.com/hpinfo/ community/accessibility/prodserv/ des informations en anglais concernant l'accessibilité du produit par les personnes handicapées.

### <span id="page-50-4"></span><span id="page-50-2"></span>**Contacter l'Assistance clientèle HP**

Outre les sites Internet, vous pouvez contacter HP par téléphone ou par courrier pour toute assistance et tout service concernant votre appareil photo. Les prix, la disponibilité et les horaires d'ouverture des services d'assistance sont sujets à modification sans préavis.

### <span id="page-50-3"></span>**Aide apportée par HP**

<span id="page-51-1"></span>L'assistance téléphonique HP peut vous aider à résoudre les problèmes liés à la configuration, l'installation et le fonctionnement de l'appareil. Pour obtenir de l'aide sur le matériel et les logiciels non-HP, veuillez contacter le fabricant du produit.

### **Avant d'appeler**

[Lisez les conseils relatifs à la résolution des problèmes.](http://www.hp.com/cpso-support/guide/psd/repairhelp.html)

[Préparez les inform](http://www.hp.com/cpso-support/guide/psd/repairhelp.html)ations suivantes avant d'appeler :

- z numéro de série (au-dessous de votre appareil);
- le nom du produit;
- $\bullet$  la date d'achat.

## **Services de réparation du matériel**

<span id="page-51-0"></span>Si vous pensez que votre appareil photo doit être réparé, commencez par appeler le centre d'Assistance clientèle, qui pourra déterminer si cette opération est nécessaire et vous dirigera vers le site de maintenance adéquat. Vous pouvez également contacter le magasin où vous avez acheté le produit ou consulter le site Internet

### www.hp.com/cpso-support/guide/psd/

repairhelp.html. Vous y trouverez les agences commerciales et les centres de maintenance les plus proches.

Le service est gratuit pendant la période de garantie. Au-delà de cette période, il vous sera facturé.

## **Assistance clientèle aux Etats-Unis**

**Gratuité de l'assistance téléphonique pendant 90 jours**

<span id="page-52-0"></span>Pendant 90 jours après votre date d'achat, vous bénéficiez d'une assistance téléphonique gratuite. Les éventuels frais d'appel longue distance sont à votre charge.

Appelez le (1) (208) 323-2551.

Horaires : de 6 à 22 heures (Heure des Rocheuses) du lundi au vendredi, et de 9 à 16 heures le samedi.

```
Après 90 jours
```
Appelez le (1) (208) 323-2551.

Votre carte de crédit sera débitée de 25,00 USD par appel. Les frais ne commencent à courir qu'à partir du moment où vous êtes mis en relation avec un technicien.

### **Assistance téléphonique dans le monde**

L'assistance téléphonique est gratuite pendant un an en Asie et dans la région Pacifique Sud, 30 jours au Moyen-Orient et en Afrique.

Vérifiez les modalités et les conditions de l'assistance téléphonique pour votre pays ou votre région sur le site Internet www.hp.com/go/support, sous "contact HP". Vous pouvez également contacter votre revendeur ou appeler HP au numéro de téléphone indiqué dans ce guide. Pour obtenir de l'aide en anglais en Europe, composez le +44 (0) 207 512 52 02.

**Afrique du Sud** 086 000 1030 (RSA) +27-11 258 9301 (autres) Algérie +212 22404747 **Allemagne** +49 (0)180 52 58 143 (0,12 €/min) Arabie Saoudite 800 897 14440 Argentine 0810 555 5520 (clientes delinterior)

Australie +63 (3) 8877 8000 (ou (03) 8877 8000 en local)

Autriche +0810 00 6080

**Belgique** (Flandre) : +32 (0)2 626 8806

(Wallonie) : +32 (0)2 626 8807

Brésil 3747 7799 (Grande São Paulo) 0800 157 751 (autres que Grande São Paulo)

Canada 905 206 4663 (pour assistance pendant la période de garantie)

877 621 4722 (pour assistance hors période de garantie)

Chili 800 360 999 (service après-vente informatique aux particuliers)

**Chine**  $+86$  (10) 6564 5959

Colombie +9 800 114 726

Corée (République de) +82 (2) 3270 0700 (Séoul)

0-80-999-0700 (autres villes)

Danemark +45 39 29 4099

**Egypte 02 532 5222** 

Emirats Arabes Unis 971 4 883 8454

**Espagne** +34 902 321 123

**Finlande** +358 (0)203 47 288

**France**  $+33(0)143623434$ 

Grèce +30 1 6073 603

**Guatemala** 1 800 995 5105

**Hong Kong +852 3002 8555** 

**Hongrie** +36 (0)1 382 1111

 $Inde 1600112267$  ou  $+91116826035$ 

Indonésie +62 (21) 350 3408

**Irlande** +353 (0)1 662 5525

Israël +972 (0)9 952 48 48

**Italie** +39 02 264 10350 **Malaisie** 60 (3) 295 2566 (Penang) 03 2695 2566 (autres villes) Mexique 52 58 9922 (Mexico) 01-800-472-6684 (reste du pays) Moyen-Orient/Afrique +44 (0) 207 512 52 02 Norvège +47 22 11 6299 Nouvelle Zélande +64 (9) 356 6640 **Pays-Bas**  $+31$  (0)20 606 8751 Pérou 0 800 10111 **Philippines** +63 (2) 867-3551 **Pologne** +48 22 865 98 00 Porto Rico 1 877 232 0589 Portugal +351 21 3176333 **Roumanie** +40 1 315 44 42 (ou 01 3154442 en local) **Royaume Uni** +44 (0) 207 512 52 02 Russie (Fédération de) +7 095 797 3520 (Moscou) +7 812 346 7997 (St. Petersbourg) Singapour +65 272 5300 Slovaquie +421-2-68208080 Suède +46 (0)8 619 2170 **Suisse +41 (0)848 80 11 11** Taïwan 0 800 01 0055 **Thaïlande** +66 (2) 661 4000 Tchèque (République) +42 (0)2 6130 7310 Turquie +90 216 579 71 71 Ukraine +7 (380-44) 490-3520 Vénézuela 0 800 4746 8368 **Vietnam**  $+84$  (0) 8 823 4530

**5-Dépannage et assistance 55**

### **guide de l'utilisateur hp photosmart 120**

# **Annexe A : Accessoires et gestion de l'énergie**

## <span id="page-56-0"></span>**Accessoires**

Vous pouvez acheter des accessoires supplémentaires pour votre appareil photo chez votre détaillant ou en ligne sur le site www.hpshopping.com. Certains accessoires pour votre appareil photo numérique HP photosmart série 120 comprennent :

- <span id="page-56-3"></span><span id="page-56-2"></span>Un adaptateur secteur HP (C8875A)
- <span id="page-56-1"></span>• Des piles rechargeables et un chargeur de pile
- Une carte mémoire CF (CompactFlash)
- <span id="page-56-5"></span>• Un étui pour l'appareil photo
- <span id="page-56-6"></span><span id="page-56-4"></span>• Un trépied portatif

## **Gestion des piles**

Chaque fois que vous retirez les piles de l'appareil photo, l'horloge s'arrête. Lorsque vous rallumez l'appareil photo, l'horloge indique l'heure et la date qui figuraient sur l'appareil avant que vous ne l'éteigniez. Il se peut que vous soyez invité à modifier la date et l'heure. Pour plus d'informations sur le réglage de la date et de l'heure, reportez-vous au Chapitre 1, Prise en main.

<span id="page-57-3"></span>Les niveaux de piles s'affichent comme suit en modes Prévisualisation et Relecture et lorsque l'appareil est connecté à un ordinateur.

<span id="page-57-6"></span>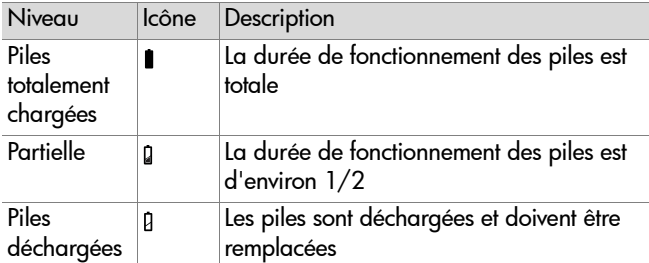

<span id="page-57-0"></span>L'appareil photo utilise quatre piles de type AA. Vous pouvez utiliser des piles alcalines, photo-lithium, NiCd et NiMH. Pour un fonctionnement optimal de votre appareil photo, optez pour des piles photo-lithium ou NiMH.

### <span id="page-57-5"></span><span id="page-57-2"></span>**Extension de la durée de vie des piles**

- Lorsque vous téléchargez des images sur votre ordinateur, utilisez un adaptateur secteur HP en option.
- Eteignez l'appareil photo lorsque vous faites une pause lors d'une prise de vue.
- <span id="page-57-4"></span>z Utilisez l'option **Flash automatique** plutôt que l'option **Flash activé**.

## **Piles rechargeables**

<span id="page-57-1"></span>Les piles NiCd ou NiMH peuvent être rechargées à l'aide d'un chargeur de pile (acheté séparément).

## <span id="page-58-0"></span>**Economie d'énergie**

Pour économiser vos piles, le rétroéclairage de l'**écran de l'appareil photo** s'éteint automatiquement lorsque vous n'appuyez sur aucun bouton pendant 60 secondes. Si l'appareil est en mode Prévisualisation, il passe en mode Relecture. Pour activer le **rétroéclairage de l'écran** et allumer l'appareil photo, appuyez sur n'importe quel bouton.

<span id="page-58-1"></span>Si vous n'avez appuyé sur aucun bouton pendant 5 minutes, l'appareil photo s'éteint (à moins qu'il ne soit connecté à un ordinateur).

Vous pouvez désactiver le **rétroéclairage de l'écran**  manuellement en appuyant sur le IOI bouton pendant au moins 2 secondes. Pour activer de nouveau le rétroéclairage de l'écran, appuyez sur le I<sup>I</sup> bouton pendant au moins 2 secondes.

REMARQUE Vous n'économisez de l'énergie que lorsque votre appareil fonctionne sur pile.

### **60 guide de l'utilisateur hp photosmart 120**

# **Annexe B : Référence**

## <span id="page-60-2"></span>**Caractéristiques de l'appareil photo**

<span id="page-60-6"></span><span id="page-60-5"></span><span id="page-60-4"></span><span id="page-60-3"></span><span id="page-60-1"></span><span id="page-60-0"></span>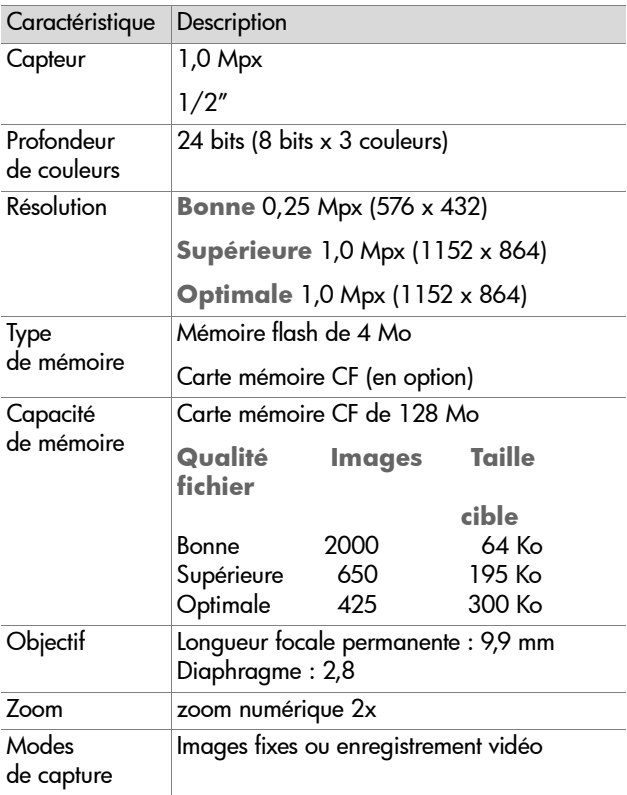

<span id="page-61-11"></span><span id="page-61-10"></span><span id="page-61-9"></span><span id="page-61-8"></span><span id="page-61-7"></span><span id="page-61-6"></span><span id="page-61-5"></span><span id="page-61-4"></span><span id="page-61-3"></span><span id="page-61-2"></span><span id="page-61-1"></span><span id="page-61-0"></span>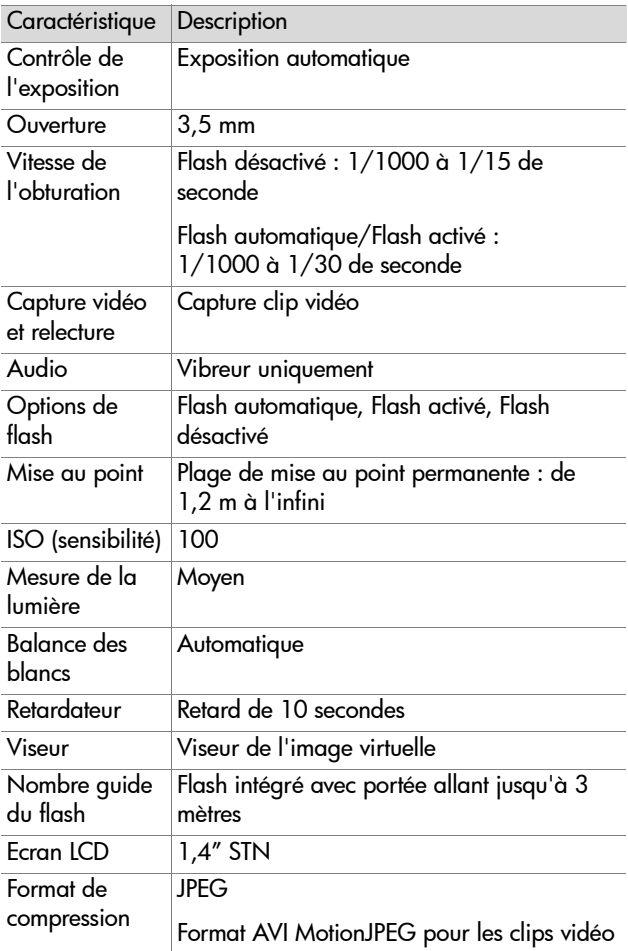

<span id="page-62-8"></span><span id="page-62-7"></span><span id="page-62-6"></span><span id="page-62-5"></span><span id="page-62-4"></span><span id="page-62-3"></span><span id="page-62-2"></span><span id="page-62-1"></span><span id="page-62-0"></span>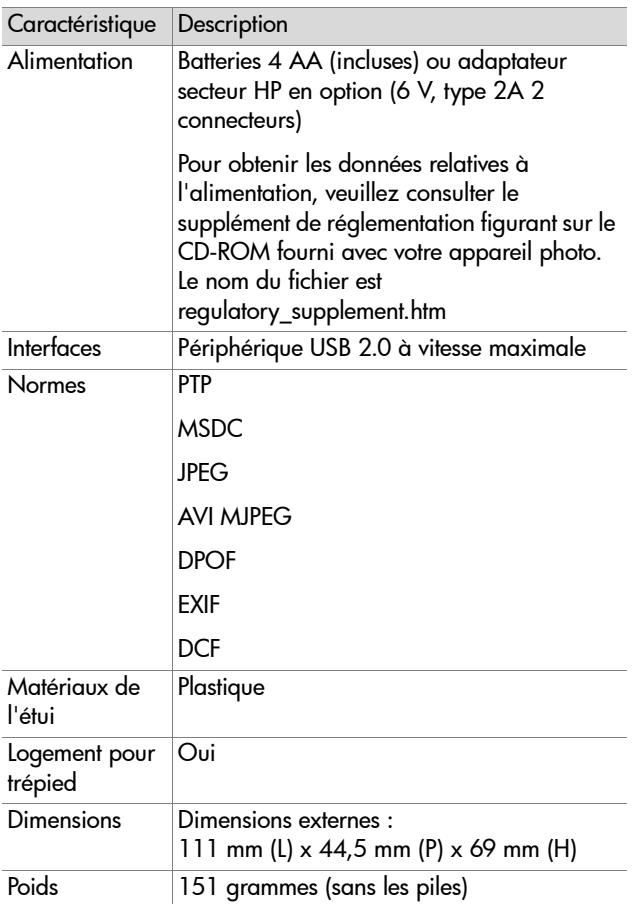

Annexe B : Référence 64

# **Index**

### **A**

accessoires [57](#page-56-0) achat accessoires [57](#page-56-0) carte mémoire CF [12](#page-11-0), [57](#page-56-1) adaptate[ur secteur](#page-56-2) achat 57 connecteur [7](#page-6-0) défectueux [41](#page-40-0) agrandissement d'images [32](#page-31-0) alimentation caractéristiques [63](#page-62-0) consommation [63](#page-62-0) icône de l'indicateur [58](#page-57-0) marche/arrêt [9](#page-8-0), [13](#page-12-0) préservation [59](#page-58-0) voyant [charge faible](#page-49-0) [10](#page-9-0) assistance 51 assistance clientèle [51](#page-49-0) Assistance clientèle HP [51](#page-50-0) assistance dans le monde [53](#page-52-0) assistance po[ur les personnes](#page-50-1)  handicapées 51 assistance technique [51](#page-49-0) assistance téléphonique dans le monde [53](#page-52-0) Etats-Unis [52](#page-51-0) attache sangle [11](#page-10-0) aucune image en mémoire [28](#page-27-0) augmentation durée d'enregistrement vidéo sur la carte mémoire [21](#page-20-0) lumière à l'avant du sujet [24](#page-23-0) qualité d'images [25](#page-24-0)

#### **B**

balance des blancs [62](#page-61-0) bouton de zoom 2x/retardateur [8](#page-7-0) bouton Display [9](#page-8-1) bouton flash emplacement et description [8](#page-7-1) utilisation pour consulter les différents [modes](#page-8-0) [23](#page-22-0) bouton ON/OFF 9 bouton Qualité [8](#page-7-2) bouton Vidéo [6](#page-5-0) boutons comportement de l'appareil après [connexion à l](#page-36-0)'[ordi](#page-36-0)nateur 37 emplacement et description [6](#page-5-1)

### **C**

cadrage clips vidéo [20](#page-19-0) images dans le viseur [19](#page-18-0) capacité mémoire [61](#page-60-0) capteur de l'appareil photo [61](#page-60-1) caractéristiques audio [62](#page-61-1) caract[éristiques de l](#page-60-2)'[appareil](#page-60-2)  photo 61 caractéristiques de l'interface [63](#page-62-1) caractéristiques de l'objectif [61](#page-60-3) caractéristiques de l'écran LCD [62](#page-61-2) carte mémoire CF achat [12](#page-11-0), [57](#page-56-1)

affichage de la durée d'enregist[rement vidéo disponi](#page-20-0)ble 21 capacité de mémoire par niveau de qualité [61](#page-60-0) capaci[té par niveau de qua](#page-24-0)lité 25 capacité prise en charge [21](#page-20-1) conséquence de l'installation pour les images enregistrées [dans la mémoire in](#page-35-0)terne 36 copie des images de la mémoire interne vers [35](#page-34-0) description [12](#page-11-1) durée d'enreg[istrement vidéo](#page-20-0)  disponible 21 enregistrement des images sur l'ordinateur [39](#page-38-0) format incorrect [49](#page-48-0) formatage [31](#page-30-0) formatage impossible [49](#page-48-1) impression depuis [39](#page-38-1) insertion et retrait [9](#page-8-2) installation [12](#page-11-1) mémoire [disponible insuffi](#page-35-1)sante 36 non pr[ise en charge](#page-47-1) [48](#page-47-0) pleine 48 retrait [13](#page-12-1) suppression des images [31](#page-30-1) utilisation pour extension de la mémoir[e interne de](#page-11-1)  l'[appareil](#page-8-2) 12 volet 9 chargeur de pile achat [57](#page-56-3) compatibilité des piles avec

[58](#page-57-1) claires, images trop [46](#page-45-0) clips vidéo affich[age de la durée restan](#page-20-2)te 21 augmentation de la durée d'enregistrement [21](#page-20-0) enregistrement [6](#page-5-0), [12](#page-11-1), [20](#page-19-0) format de c[ompression](#page-29-0) [62](#page-61-3) impression 30 indicateur [10](#page-9-1) restauration [31](#page-30-2) retarde[ment de l](#page-20-3)'[enregistre](#page-20-3)ment 21 configuration paramètres USB [34](#page-33-0) préférences [34](#page-33-1) Configurer, menu [34](#page-33-1) connecteurs ada[ptateur secteur](#page-6-1) [7](#page-6-0) USB 7 connexion, échec [50](#page-49-1) co[ntacter l](#page-50-0)'[Assistance clientèle](#page-50-0)  HP 51 contrôle de l'exposition [62](#page-61-4) **D** date

affichage des formats [15](#page-13-0) conséquence [du retrait des](#page-56-4)  piles [15](#page-14-0), <sup>57</sup> date affi[chée incorrecte](#page-13-1) [44](#page-43-0) réglage 14 déclencheur défectueux [42](#page-41-0) emplacement [6](#page-5-2) retard [44](#page-43-1) dépannage avant d'appeler [52](#page-50-2)

problèmes [41](#page-40-1) dimensions de l'appareil photo [63](#page-62-2) DPOF, fichiers création [38](#page-37-0) description [38](#page-37-0) impression depuis [38](#page-37-0) durée de vie des piles extension [43](#page-42-0), [58](#page-57-2) visualisation [58](#page-57-3)

#### **E**

économie charge des piles [20](#page-19-1), [38](#page-37-1) em[placement du numéro de sé](#page-50-3)rie 52 énergie économie [20](#page-19-1), [38](#page-37-1) enregistre[ment d](#page-11-1)'[images et de](#page-11-1)  clips vidéo 12 enregistrement de clips vidéo [20](#page-19-0) enregistrement de clips vidéo [6](#page-5-0),  $20$ enregistrement des images contenues sur la c[arte mémoire sur](#page-38-0)  un ordinateur 39 étui pour l'appareil photo [57](#page-56-5) extension [de la durée de vie des](#page-57-2)  piles [43](#page-42-0), <sup>58</sup> extension de la mémoire [12](#page-11-1) **F** Fichiers au format DPOF (Digital Print Order Format) normes utilisées [63](#page-62-3) fichiers d'impression création [38](#page-37-0) description [38](#page-37-0) impression depuis [38](#page-37-0)

normes utilisées [63](#page-62-3) fichiers DPOF création [38](#page-37-0) description [38](#page-37-0) impression depuis [38](#page-37-0) flash consultati[on des différents](#page-22-0)  modes 23 désactivé [24](#page-23-1) indicateur de chargement [10](#page-9-2) lumière trop importante [46](#page-45-1) marche/arrêt [24](#page-23-0) mémoire [61](#page-60-4) Modes Flash auto, Flash activé, Flash désactivé [23](#page-22-0) Nombre guide [62](#page-61-5) options [62](#page-61-6) utilisation [23](#page-22-0) valeurs possibles [45](#page-44-0) flash auto [23](#page-22-0) flash d'appoint [24](#page-23-0) Format A[VI MJPEG pour clips vi](#page-62-4)déo [62](#page-61-3), <sup>63</sup> formatage carte mémoire CF [31](#page-30-0) impossible p[our carte mé](#page-48-1)moire CF 49 mauva[is pour carte mémoire](#page-48-0)  CF 49 mémoire interne [31](#page-30-0) format[s de compression des fi](#page-61-3)chiers 62 **H** heure

affichage des formats [15](#page-13-0) conséqu[ence du retrait des](#page-14-0)  piles 15 réglage [14](#page-13-1)

#### **Index 67**

visualisation de la durée d'enregi[strement vidéo](#page-20-2)  restante 21 horloge conséquence [du retrait des](#page-56-4)  piles [15](#page-14-0), <sup>57</sup> réglage sur l'appareil photo  $14$ 

### **I**

images affichage impossible [49](#page-48-2) agrandissement [32](#page-31-0) aucune en mémoire [28](#page-27-0), [48](#page-47-2) conséquence de l'installation d'une carte mémoire CF [36](#page-35-0) conséquence de la connexion de l'[appareil à un](#page-36-1)  ordinateur 38 copie de la carte mémoire CF vers l'ordinateur [39](#page-38-0) copie de la mémoire interne ver[s une carte mémoire](#page-34-0)  CF 35 enregistrement [12](#page-11-1) floues [45](#page-44-1) impression depuis des fichiers d'impression [38](#page-37-0) impression dep[uis une carte](#page-38-1)  mémoire CF 39 modificati[on du niveau de](#page-23-2)  qualité 24 niveaux de qualité [24](#page-23-2) restauration [31](#page-30-2) rotation [29](#page-28-0) sélection pour impression [30](#page-29-1) suppression de la carte mémoire CF [31](#page-30-1), [39](#page-38-0)

suppression de [la mémoire](#page-29-2)  interne [20](#page-19-2), <sup>30</sup> toujours en mémoire [50](#page-49-2) transfert ver[s l](#page-45-0)'[ordinateur](#page-45-0) [38](#page-37-2) trop claires 46 trop sombre [45](#page-44-2) visualisation [22](#page-21-0) visualisation de miniatures [31](#page-30-3) visualiser sur l'appareil [9](#page-8-3) images en miniature [31](#page-30-3) images floues [45](#page-44-1) images sombres, dépannage [45](#page-44-2) impression clips vidéo [30](#page-29-0) depuis [des fichiers d](#page-37-0)'[impres](#page-37-0)sion 38 depuis une carte mémoire CF [39](#page-38-1) sélection des images pour [30](#page-29-1) visualisation des images sélectionnées pour [28](#page-27-1) inconnu, périphérique [49](#page-48-3) indicateur du flash [10](#page-9-2) installation carte mémoire CF [12](#page-11-1) logiciel gratuit [pour systèmes](#page-16-0)  Macintosh 17 logiciel gratui[t pour systèmes](#page-15-0)  Windows 16 logiciel pour systèmes d'exploitation Macintosh [16](#page-15-1) logiciel pour systèmes d'expl[oitation Windows](#page-10-1) [16](#page-15-2) piles 11 ISO (sensibilité) [62](#page-61-7) **J** JPEG

format de [compression des](#page-61-3)  fichiers 62 normes utilisées [63](#page-62-5) **L** langue menu [36](#page-35-2) sélection [14](#page-12-2) lecteur de disque appareil reconnu en tant que [35](#page-34-1) icône non disponible sur Macintosh [47](#page-46-0) logement pour trépied [9](#page-8-4) logiciel appareil photo introuvable [47](#page-46-1) installation du logiciel gratuit pour systèmes Macintosh [17](#page-16-0) installation du logiciel gratuit pour systèmes Windows [16](#page-15-0) installation po[ur systèmes](#page-15-1)  Macintosh 16 installation p[our systèmes](#page-15-2)  Windows 16 mises à jour [51](#page-49-3) téléchargement [51](#page-49-3) logiciel gratuit installation po[ur systèmes](#page-16-0)  Macintosh 17 installation p[our systèmes](#page-15-0)  Windows 16 lumière sur le sujet augmentation à l'avant [24](#page-23-0) trop forte derrière [45](#page-44-3) **M** marche/arrêt

alimentation de l'appareil [9](#page-8-0), [13](#page-12-0) automatique [59](#page-58-1) flash [24](#page-23-0) l'appareil phot[o ne s](#page-40-2)'[allume/](#page-40-2) s'éteint pas 41 rétroéclairage de l'écran [20](#page-19-1), [59](#page-58-0) mémoire capacité prise en charge [21](#page-20-1) copie des i[mages entre deux](#page-34-0)  types de 35 effet des niveaux de qualité [25](#page-24-0) extension [12](#page-11-1) types [61](#page-60-4) voyant charge faible [10](#page-9-3) mémoire interne augmentation [21](#page-20-0) capacité de mémoire par niveau de qualité [25](#page-24-0) capacité prise en charge [12](#page-11-1) copie des [images vers l](#page-37-2)'[ordi](#page-37-2)nateur 38 copie des images vers la carte mémoire CF [35](#page-34-0) formatage [31](#page-30-0) suppression [des images](#page-28-1) [20](#page-19-2) menu Relecture 29 menus Configurer [34](#page-33-1) langue [36](#page-35-2) parcourir [9](#page-8-3) Relecture [29](#page-28-1) sélection des options [9](#page-8-5) messages affiché par l'ordinateur [50](#page-49-4) apparaissant à l'écran [48](#page-47-3)

#### **Index 69**

messages d'erreur affiché par l'ordinateur [50](#page-49-4) apparaissant à l'écran [48](#page-47-3) mesure de la lumière [62](#page-61-8) mesures de l'appareil photo [63](#page-62-2) mises à jour de pilotes [51](#page-49-3) mises [à jour des pilotes d](#page-49-3)'[impri](#page-49-3)mante 51 mises à jour pour l[ogiciels et pi](#page-49-3)lotes d'imprimante 51 mode Prévisualisation description [19](#page-18-1) passage e[n mode Relecture](#page-21-0) [9](#page-8-1) utilisation 22 mode Relecture description [19](#page-18-1) passage en [9](#page-8-5) passage e[n mode Prévisuali](#page-8-1)sation 9 MSDC [\(Mass Storage Device](#page-34-1)  Class) 35 **N**

niveaux de qualité d'image améliorer ou réduire [8](#page-7-2) capacité de mémoire dans la carte mémoire CF pour chaque niveau [61](#page-60-5) capacité pour chaque niveau [25](#page-24-0) description [24](#page-23-2) modification [24](#page-23-2) recommandations [25](#page-24-0) résolution [61](#page-60-5) visualisation des paramètres  $24$ 

#### **O**

ordinateur comportement des boutons

après connexion à [37](#page-36-0) connexion à [37](#page-36-0) transfe[rt des images vers](#page-61-9) [38](#page-37-2) ouverture 62 **P** par[amètre MSDC pour l](#page-34-1)'[appa](#page-34-1)reil 35 paramètre [MSDC pour l'appa](#page-62-6)reil photo 63 parcourir les menus [9](#page-8-3) périphérique inconnu [49](#page-48-3) Pict[ure Transfer Protocol \(PTP\)](#page-62-7) [34](#page-33-2), <sup>63</sup> pièces [composant l'appareil](#page-5-1)  photo 6 piles défectueuses [41](#page-40-3) doivent [être souvent rempla](#page-42-1)cées 43 économie d'énergie [20](#page-19-1), [38](#page-37-1), [59](#page-58-0) extension de la durée de vie [58](#page-57-2) extensi[on de la durée de vie](#page-42-0)  des 43 fonction[nement de l](#page-6-0)'[appareil](#page-6-0)  sans 7 installation [11](#page-10-1) rechargement [43](#page-42-2), [58](#page-57-4) types à utiliser [43](#page-42-3), [58](#page-57-5) Visualisation des [différentes](#page-57-3)  d[urées de vie](#page-6-2) 58 volet 7 voyant de l'indicateur de charge faible [10](#page-9-0) piles AA [58](#page-57-5) piles alcalines [43](#page-42-3), [58](#page-57-5) piles déchargées [58](#page-57-0)

piles NiCd rechargement [58](#page-57-1) utilisation [58](#page-57-5) piles NiMH rechargement [58](#page-57-1) utilisation [58](#page-57-5) piles photo-lithium [58](#page-57-5) plage de mise au point [62](#page-61-10) pleine carte [mémoire CF](#page-57-6) [48](#page-47-1) piles 58 poids de l'appareil [63](#page-62-8) présentation du produit [5](#page-4-0) préservation durée de vie des piles [43](#page-42-0), [58](#page-57-2) prévisualisation effet du zoom sur les sujets [22](#page-21-1) vues [22](#page-21-0) prise de vues [19](#page-18-0) problèmes avant d'appeler [52](#page-50-2) dépannage [41](#page-40-1) profondeur de couleurs [61](#page-60-6) PTP [\(Picture Transfer Protocol\)](#page-62-7) [34](#page-33-2), <sup>63</sup> **Q** qualité Bonne capacité de mémoire [61](#page-60-0) description [25](#page-24-1) résolution [61](#page-60-5) qualité d'image effet des diffé[rents niveaux](#page-24-0)  de qualité 25 recommandations [25](#page-24-0) visualisation des niveaux [24](#page-23-2) qualité de l'image

amélioration [8](#page-7-2) qualité Optimale capacité de mémoire [61](#page-60-0) description [25](#page-24-2) résolution [61](#page-60-5) qualité Supérieure capacité de mémoire [61](#page-60-0) description [25](#page-24-3) résolution [61](#page-60-5) **R** recharge[ment des piles](#page-1-0) [43](#page-42-2), [58](#page-57-4) recyclage 2 réduire l[es niveaux de qualité](#page-7-2)  d'image 8 résolution des niveaux de qualité [61](#page-60-5) résolution des problèmes [51](#page-49-0) resta[uration des images suppri](#page-30-2)mées 31 retard déclencheur [44](#page-43-1) enregis[trement d](#page-20-3)'[un clip vi](#page-20-3)déo 21 retardateur [62](#page-61-11) retardateur bouton [8](#page-7-0) réglage [8](#page-7-0) retard [62](#page-61-11) utilisation [21](#page-20-4), [23](#page-22-1) voyant [7](#page-6-3) voyant clignotant [22](#page-21-2) voyants clignotants [7](#page-6-3) retardateur automatique délai avant prise de vue [21](#page-20-4) retrait carte mémoire CF [9](#page-8-2), [13](#page-12-1) rétroéclairage de l'écran [20](#page-19-1), [59](#page-58-0) revisualisation

#### **Index 71**

miniatures, images [31](#page-30-3) photos prises [20](#page-19-2) rotation des images [29](#page-28-0) **S** sangle attache [9](#page-8-6), [11](#page-10-0) sangle poignée attache [9](#page-8-6), [11](#page-10-0) service [de téléassistance HP](#page-51-1) [52](#page-50-4) services 52 services de réparation [52](#page-51-1) ser[vices de réparation du maté](#page-51-1)riel 52 sites Internet accessibilité [51](#page-50-1) acquisition [57](#page-56-0) agences commerciales et centres de maintenance [52](#page-51-1) HP photosmart [51](#page-49-3) mise au re[but et recyclage](#page-49-5) [2](#page-1-0) produit HP 51 suppression des images de la carte mémoire CF [30](#page-29-2), [39](#page-38-0) des images d[e la mémoire in](#page-29-2)terne [20](#page-19-2), <sup>30</sup> restauration [des images sup](#page-30-2)primées 31 systèmes d'exploitation Macintosh configuration minimale requise pour paramètre de connex[ion USB Lecteur de](#page-34-2)  disque 35 icône Lecteur [de disque non](#page-46-0)  disponible 47 installation du logiciel [16](#page-15-1)

installation du logiciel gratuit [17](#page-16-0) systèmes d'exploitation Windows installation du logiciel [16](#page-15-2) installation du logiciel gratuit [16](#page-15-0)

### **T**

téléassistance [52](#page-50-4) dans le monde [53](#page-52-0) Etats-Unis [52](#page-51-0) téléchargement de logiciels et de pilotes d'imprimante [51](#page-49-3) temps conséqu[ence du retrait des](#page-56-4)  piles 57 fourni par le retardateur automatique [21](#page-20-4) heure affichée incorrecte [44](#page-43-0) transfert des images de la mémoire interne vers l'ordinateur [38](#page-37-2) trépied achat [57](#page-56-6) logement pour [9](#page-8-4)

#### **U** USB

caractéristiques de l'interface [63](#page-62-1) connexion [7](#page-6-1), [37](#page-36-0) paramètre de configuration [34](#page-33-0)

#### **V**

valeurs possibles flash [45](#page-44-0) mise au point [62](#page-61-10) viseur cadrage des photos [19](#page-18-0)

#### **72 Index**
emplacement [8](#page-7-0) voyant clignotant [10](#page-9-0), [14](#page-12-0), [19](#page-18-0), [38](#page-36-0) viseur optique cadrage des [photos](#page-7-0) [19](#page-18-1) emplacement 8 voyant clignotant [10](#page-9-0), [14](#page-12-0), [19](#page-18-0), [38](#page-36-0) visualisation durée d'enr[egistrement vidéo](#page-20-0)  restante 21 durée de vie des piles [58](#page-57-0) effet du zoom sur le sujet [22](#page-21-0) images en miniature [31](#page-30-0) images sélecti[onnées pour](#page-27-0)  impression 28 niveaux de qualité d'image [24](#page-23-0) photos prises [20](#page-19-0), [22](#page-21-1) vitesse de l'obturation [62](#page-61-0) volets cart[e mémoire CF](#page-6-0) [9](#page-8-0) pile 7 voyan[t de l](#page-9-1)'[indicateur de charge](#page-9-1)  faible 10 voyants emplacement sur l'appareil [6](#page-5-0) enregis[trement d](#page-9-0)'[un clip vi](#page-9-0)déo 10 indicateur de charge faible [10](#page-9-1) indicate[ur de chargement du](#page-9-2)  flash 10 retardateur clignotant [22](#page-21-2) vidéo[/retardateur](#page-9-0) [7](#page-6-1) viseur 10 viseur clignotant [10](#page-9-0), [14](#page-12-0), [19](#page-18-0), [38](#page-36-0)

voyants clignotants retardateur [7](#page-6-1), [22](#page-21-2) viseur [10](#page-9-0), [14](#page-12-0), [19](#page-18-0), [38](#page-36-0) vues prévisualisation [22](#page-21-1) prise de [19](#page-18-1) revisualisation [20](#page-19-0)

## **Z**

zoom caractéristiques [61](#page-60-0) effet du zoom sur les sujets [22](#page-21-0) utilisation [8](#page-7-1), [22](#page-21-0) Zoom numérique caractéristiques [61](#page-60-0) zoom numérique effet du zoom sur les sujets [22](#page-21-0) utilisation [8](#page-7-1), [22](#page-21-0)

## **Index 73**

## www.hp.com/photosmart

Imprimé à Singapour, 2002

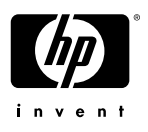

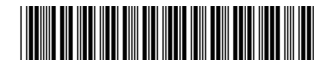